# **Gewächshaussteuerung**

#### Referenznummer GH001

#### **Regelung**

- zwei Heizungen + eine Notheizung
- zwei Belüftungen
- ein Seitenteil
- zwei Ventilatoren
- 20 Bewässerungen
- zehn Beleuchtungen
- zwei frei konfigurierbare Ausgänge

#### **Messung**

- Temperatur
- Luftfeuchte
- Licht
- Wind
- 20 Bodenfeuchten

#### **Besonderheiten**

- Alarmausgang
- Mini/Max Aufzeichnung der Messwerte
- Messdatenaufzeichnung
- PC-Software
- USB-Anschluss

#### **Lieferumfang**

- Steuereinheit mit zwei Tochtergehäusen
- ein Temperaturfühler
- ein Feuchtefühler
- ein Lichtsensor
- ein Windsensor
- 20 Bodenfeuchtesensoren
- Handbuch mit CD
- USB Kabel

# Auszug aus dem Handbuch

- 1. [Eigenschaften der Gewächshaussteuerung](#page-1-0)
- 2. [Die Anzeige](#page-2-0)
- 3. [Das Hauptmenü](#page-4-0)
- 4. [Heizung 1 und 2](#page-5-0)
- 5. [Heizung 3](#page-6-0)
- 6. [Belüftung 1](#page-8-0)
- 7. [Belüftung 2](#page-9-0)
- 8. [Seitenteil](#page-10-0)
- 9. [Ventilator](#page-12-0)
- 10. [Bewässerung](#page-15-0)
- 11. [Beleuchtung](#page-17-0)
- 12. [Alarm](#page-18-0)
- 13. [Systemwerte](#page-19-0)
- 14. [Mini/Max-Werte](#page-20-0)
- 15. [Zeit und Datum setzen](#page-21-0)
- 16. [Die PC-Software](#page-22-0)
- 17. [Die Sensoren](#page-23-0)
- 18. [Installationshinweise und technische Daten](#page-26-0)
- 19. [Inbetriebnahme und Test](#page-28-0)

### <span id="page-1-0"></span>**1. Eigenschaften der Gewächshaussteuerung**

Die Gewächshaussteuerung besteht aus

- 1. der Steuereinheit,
- 2. zwei Tochtergehäusen,
- 3. einem Temperaturfühler,
- 4. einem Feuchtesensor,
- 5. einem Lichtsensor,
- 6. einem Windsensor,
- 7. 20 Bodensensoren,
- 8. dem Handbuch mit Installations- und Bedienungsanleitung,
- 7. einem USB Kabel und
- 10. einer CD mit der Kommunikationssoftware.

Die Gewächshaussteuerung misst die Temperatur, die relative Luftfeuchte, die Helligkeit, die Windgeschwindigkeit und 20 Bodenfeuchten. Mit diesen Messwerten regelt sie die Aufgaben der Steuerung. Sie verfügt über eine doppelt gepufferte Uhr mit Kalender.

Die Gewächshaussteuerung ist eine voll digitale, Prozessor gesteuerte Elektronik. Ein Watchdog überprüft das laufende Programm und sorgt für ein Höchstmaß an Zuverlässigkeit.

Die Gewächshaussteuerung ist am Gerät über drei Berührungssensoren oder per PC programmierbar. Jede Funktion ist auch manuell über die jeweiligen Menüs oder den PC bedienbar.

Alle Einstellungen und Datenaufzeichnungen bleiben bei Stromausfall erhalten. Die interne Uhr hat eine Nachlaufzeit von drei Monaten. Sie ist wartungsfrei, d.h. es werden weder Batterien noch Akkus benötigt.

# <span id="page-2-0"></span>**2. Die Anzeige**

**Die Hauptanzeige** besteht aus sieben Fenstern, die Sie mit den Tasten *auf* und *ab* auswählen können.

Nach dem Einschalten oder nach dem Verlassen der Menüs ist das Fenster 1 sichtbar. Es zeigt die Temperatur, die relative Luftfeuchte, das Licht, die Windgeschwindigkeit, die Uhrzeit, das Datum und den Wochentag an.

Fenster 1 (Hauptfenster):

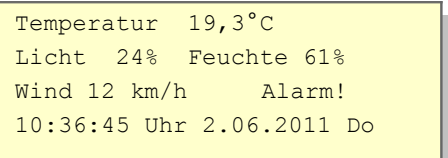

Fenster 2 und 3 zeigen die Messwerte der Bodensensoren an. Fenster 2:

```
Bodenfeuchten 1-10
 1:33% 2:45% 3:54% 4: 8%
 5:16% 6:74% 7:70% 8:33%
  9:57% 10:54%
```
Fenster 3:

Bodenfeuchten 11-20 11:33% 12:45% 13:54% 14: 8% 15:16% 16:74% 17:70% 18:33% 19:57% 20:54%

Fenster 4 und 5 zeigen die Zustände der Ausgänge an.

#### Fenster 4:

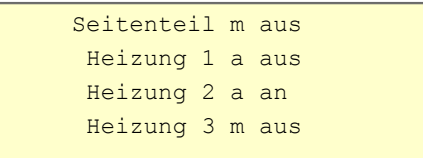

Fenster 5:

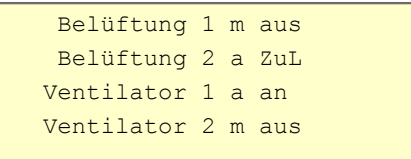

Dabei bedeuten m = manuell, a = Automatik, ZuL = Zuluft, AbL = Abluft.

Die Zustände der Bewässerungs– und Beleuchtungsausgänge werden nicht angezeigt.

Fenster 6 zeigt die Inhalte der wichtigsten internen Zähler, sowie den Licht-Analogwert und die Feuchtefrequenz an.

Fenster 6:

```
Zähler
00 00 00 00 0000 0000 00
0000 00 0000 3D 146D
```
Die Bedeutung der Zähler:

1. Zeile: Heizung 1 Verzögerung, 8 Bit = zwei Stellen Heizung 3 Verzögerung, 8 Bit Belüftung 1 Verzögerung, 8 Bit Belüftung 2 Verzögerung, 8 Bit Seitenteil Windzähler, 16 Bit = vier Stellen Seitenteil Aktiv/Pausenzähler, 16 Bit Ventilator 1 Verzögerung, 8 Bit 2. Zeile: Ventilator 1 Impulszähler, 16 Bit Ventilator 1 Verzögerung, 8 Bit Ventilator 1 Impulszähler, 16 Bit Analoger Lichtwert, 8 Bit Feuchtefrequenz, 16 Bit

```
 Gewächshaus
  Klima-Roth
 Version 6-11
```
Fenster 7 zeigt die Produktbezeichnung und das Versionsdatum der Software (Monat-Jahr) an. In diesem Fenster können Sie im Falle eines Software-Updates die gelungene Installation erkennen.

# <span id="page-4-0"></span>**3. Das Hauptmenü**

Zur Bedienung der Steuerung dienen die drei Berührungssensoren auf der Frontplatte. Hierbei gilt: Die Taste *Auswahl* öffnet ein Untermenü bzw. erlaubt die Veränderung eines Wertes. Die Tasten *auf* und *ab* wählen ein Untermenü oder verändern den Inhalt der Variablen.

Die Software der Steuerung verfügt über ein **Hauptmenü**, es wird durch Drücken der Taste *Auswahl* geöffnet und ist an zwei Pfeilen rechts und links erkenntlich. Die **Untermenü**s haben nur einen Pfeil links.

In der Standardanzeige erscheint nach dem Drücken der Taste *Auswahl* das Hauptmenü, erkenntlich an zwei Pfeilen rechts und links. Das Hauptmenü gestattet Ihnen die Auswahl einer zu programmierenden Funktion.

Das Hauptmenü verfügt über die folgenden Zeilen:

```
Hauptmenü verlassen
Mini/Max-Werte
Heizung 1 und 2
Heizung 3
Belüftung 1
Belüftung 2
Seitenteil
Ventilator 1
Ventilator 2
Bewässerung
Beleuchtung
Alarm
Uhrzeit/Datum
Systemwerte
```
Mit den Tasten *auf* und *ab* bewegen Sie die Pfeile auf das gewünschte Untermenü und drücken dann die Taste Auswahl. In dem sich nun öffnenden Untermenü können Sie die

gewünschten Einstellungen vornehmen.

Das Hauptmenü verlassen Sie, indem sie mit der Taste *auf* auf die oberste Zeile fahren und die Taste *Auswahl* drücken. Es erscheint dann das Fenster 1 der Hauptanzeige.

Die Arbeitsweise der Steuerung ergibt sich aus der Beschreibung der Untermenüs auf den folgenden Seiten.

# <span id="page-5-0"></span>**4. Heizung 1 und 2**

Wählen Sie im Hauptmenü die Zeile *Heizung 1 und 2* aus und drücken Sie die Taste *Auswahl*. Es erscheint das folgende Untermenü:

```
Menü verlassen
[x] manuell aus/an
[ ] Automatik
Verzögerung 10s (0s bis 99s)
Zeitzone 1 (bis 10)
[x] Zeitzone aktiv
heizen von 12°C (-30°C bis 69°C)
heizen bis 18°C
Heizung 2 an nach 300s (0s bis 990s)
von 8:00 Uhr
bis 19:15 Uhr
```
*Die blauen Werte sind änderbar.*

Die Funktionen der einzelnen Zeilen:

**Manuell.** Bewegen sie den Pfeil auf diese Zeile und drücken Sie die Taste *Auswahl*. Dadurch erhält die Zeile ein Kreuz und der manuelle Modus ist gewählt. Zum manuellen Ein- und Ausschalten der Heizung 1 drücken Sie bei angekreuzter Manuellzeile erneut die Taste *Auswahl*. Der Ausgang kann nun mit den Tasten *auf* und *ab* ein- und ausgeschaltet werden. Die Manuellsteuerung ist nur mit dem Heizungsausgang 1 möglich.

**Automatik**. Bewegen sie den Pfeil auf diese Zeile und drücken Sie die Taste *Auswahl*. Dadurch erhält die Zeile ein Kreuz und der Automatikmodus ist gewählt. Alle nachfolgenden Einstellungen des Menüs sind nur im Automatikmodus gültig. Im manuellen Modus sind die Einstellungen belanglos.

**Verzögerung**. Die Verzögerung dient der Beruhigung des Schaltverhaltens um den unteren Einschaltpunkt. Wenn Sie keine Verzögerung wünschen, stellen Sie die Zeit auf 0 s ein.

#### **Zeitzone**

Die Gewächshaussteuerung versorgt die Heizungsregelung mit zehn Zeitzonen (1 bis 10). Die

nachfolgenden Zeilen des Menüs beziehen sich auf die jeweils gewählte Zeitzone.

**[x] Zeitzone aktiv**. Die Einstellungen der nachfolgenden Zeilen werden durch die Automatik nur berücksichtigt, wenn diese Zeile angekreuzt ist. Sie haben damit die Möglichkeit, für unterschiedliche Tages/Jahreszeiten Einstellungen vorzunehmen und sie bei Bedarf zu aktivieren. Überschneiden sich die Angaben in zwei Zeitzonen, so wird jeweils die Zeitzone mit der niedrigsten Nummer berücksichtigt.

**Heizen von**. Fällt die Temperatur unter diese Grenze, so wird nach der Verzögerungszeit die Heizung 1 eingeschaltet. Heizung 1 wird nach Überschreitung der oberen Temperaturgrenze abgeschaltet.

**Heizen bis**. Steigt die Temperatur über diese Grenze, so werden Heizung 1 und eventuell Heizung 2 abgeschaltet.

**Heizung 2 an nach**. Ist nach der hier eingestellten Zeit die mittlere Temperatur zwischen *heizen von* und *heizen bis* nicht erreicht, wird die Heizung 2 zur Unterstützung eingeschaltet. Heizung 2 wird erst bei Überschreiten der oberen Temperaturgrenze zusammen mit Heizung 1 abgeschaltet. Die Steuerung rundet bei ungeradzahliger Differenz auf.

**Beispiel**: Heizen von = 12°C und heizen bis = 16°C. Die mittlere Temperatur ist 14°C. Ist *Heizung 2 an nach* auf 180 s = 3 min eingestellt, so wird Heizung 2 eingeschaltet, wenn nach drei Minuten die 14°C noch nicht erreicht sind.

**von .. bis ..** Zeitraum für die Gültigkeit der Zeitzone. Für nicht belegte Zeiten nimmt die Gewächshaussteuerung keine Regelung vor, d.h. der Heizungsausgang ist ausgeschaltet.

- **Beispiel**: Sie wollen mit einer Einstellung den ganzen Tag regeln. Dann wählen Sie als Startzeit 0:00 Uhr und als Endzeit 24:00 Uhr. Die Regelung erfolgt nun von 0 Uhr bis 24 Uhr.
- **Beispiel**: Sie wollen eine Regelung über Nacht von 21:00 Uhr bis 6:00 Uhr morgens. Dann müssen Sie dafür zwei Zeitzonen aktivieren: die erste von 21:00 Uhr bis 24:00 Uhr, die zweite von 0:00 Uhr bis 6:00 Uhr.

Diese Einstellungen können Sie bequem mit der PC-Software vornehmen.

### <span id="page-6-0"></span>**5. Heizung 3**

Wählen Sie im Hauptmenü die Zeile *Heizung 3* aus und drücken Sie die Taste *Auswahl*. Es erscheint das folgende Untermenü:

```
Menü verlassen
[x] Manuell aus/an
[ ] Automatik
Verzögerung 20s (0s bis 99s)
Zeitzone 1 (1 \text{ bis } 10)[x] Zeitzone aktiv
heizen von 12°C (-30°C bis 69°C)
heizen bis 18°C
von 8:00 Uhr
bis 19:15 Uhr
```
*Die blauen Werte sind änderbar.*

Die Funktionen der einzelnen Zeilen:

**Manuell.** Bewegen sie den Pfeil auf diese Zeile und drücken Sie die Taste *Auswahl*. Dadurch erhält die Zeile ein Kreuz und der manuelle Modus ist gewählt. Zum manuellen Ein- und Ausschalten der Heizung 3 drücken Sie bei angekreuzter Manuell-Zeile erneut die Taste *Auswahl*. Der Ausgang kann nun mit den Tasten *auf* und *ab* ein- und ausgeschaltet werden.

**Automatik**. Bewegen sie den Pfeil auf diese Zeile und drücken Sie die Taste *Auswahl*. Dadurch erhält die Zeile ein Kreuz und der Automatikmodus ist gewählt. Alle nachfolgenden Einstellungen des Menüs sind nur im Automatikmodus gültig. Im manuellen Modus sind die Einstellungen belanglos.

**Verzögerung**. Die Verzögerungszeit dient der Beruhigung des Schaltverhaltens des Heizungsausgangs an der Einschaltgrenze. Wenn Sie keine Verzögerung wünschen, stellen Sie den Wert auf 0 s.

Die Verzögerung gilt für alle Zeitzonen.

# **Zeitzone**

Die Gewächshaussteuerung versorgt die Heizungsregelung mit zehn Zeitzonen (1 bis 10). Die nachfolgenden Zeilen des Menüs beziehen sich auf die jeweils gewählte Zeitzone.

**[x] Zeitzone aktiv**. Die Einstellungen der nachfolgenden Zeilen werden durch die Automatik nur berücksichtigt, wenn diese Zeile angekreuzt ist. Sie haben damit die Möglichkeit, für unterschiedliche Tages/Jahreszeiten Einstellungen vorzunehmen und sie bei Bedarf zu aktivieren. Überschneiden sich die Angaben in zwei Zeitzonen, so wird jeweils die Zeitzone mit der niedrigsten Nummer berücksichtigt.

**Heizen von**. Fällt die Temperatur unter diese Grenze, so wird nach der Verzögerungszeit die Heizung 3 eingeschaltet. Heizung 3 wird nach Überschreitung der oberen Temperaturgrenze abgeschaltet.

**Heizen bis**. Steigt die Temperatur über diese Grenze, so wird die Heizung 3 abgeschaltet.

**von .. bis ..** Zeitraum für die Gültigkeit der Zeitzone. Machen Sie bitte für alle 24 Stunden des Tages Angaben. Für nicht belegte Zeiten nimmt die Gewächshaussteuerung keine Regelung vor, d.h. der Heizungsausgang ist ausgeschaltet.

# <span id="page-8-0"></span>**6. Belüftung 1**

Wählen Sie im Hauptmenü die Zeile *Belüftung 1* aus und drücken Sie die Taste *Auswahl*. Es erscheint das folgende Untermenü:

```
Menü verlassen
[x] Manuell aus/an
[ ] Automatik
Verzögerung 20s (0s bis 99s)
Zeitzone 1
[x] Zeitzone aktiv
einschalten über 22°C (-30°C bis 69°C)
von 8:00 Uhr
bis 19:15 Uhr
```
*Die blauen Werte sind änderbar.*

**Manuell.** Bewegen sie den Pfeil auf diese Zeile und drücken Sie die Taste *Auswahl*. Dadurch erhält die Zeile ein Kreuz und der manuelle Modus ist gewählt. Zum manuellen Ein- und Ausschalten der Belüftung 1 drücken Sie bei angekreuzter Manuell-Zeile erneut die Taste *Auswahl*. Der Ausgang kann nun mit den Tasten *auf* und *ab* ein- und ausgeschaltet werden.

**Automatik**. Bewegen sie den Pfeil auf diese Zeile und drücken Sie die Taste *Auswahl*. Dadurch erhält die Zeile ein Kreuz und der Automatikmodus ist gewählt. Alle nachfolgenden Einstellungen des Menüs sind nur im Automatikmodus gültig. Im manuellen Modus sind die Einstellungen belanglos.

**Verzögerung**. Die Verzögerungszeit dient der Beruhigung des Schaltverhaltens des Belüftungsausgangs an der Einschaltgrenze. Wenn Sie keine Verzögerung wünschen, stellen Sie den Wert auf 0 s.

Die Verzögerung ist eine globale Fenstervariable und ist für alle folgenden Zeitzonen gültig.

# **Zeitzone**

Die Gewächshaussteuerung versorgt die Belüftungsregelung mit zehn Zeitzonen (1 bis 10). Die nachfolgenden Zeilen des Menüs beziehen sich auf die jeweils gewählte Zeitzone.

**[x] Zeitzone aktiv**. Die Einstellungen der nachfolgenden Zeilen werden durch die Automatik nur berücksichtigt, wenn diese Zeile angekreuzt ist. Sie haben damit die Möglichkeit, für

unterschiedliche Tages/Jahreszeiten Einstellungen vorzunehmen und sie bei Bedarf zu aktivieren. Überschneiden sich die Angaben in zwei Zeitzonen, so wird jeweils die Zeitzone mit der niedrigsten Nummer berücksichtigt.

**Einschalten über**. Beim Überschreiten dieser Temperaturgrenze und nach Ablauf der Verzögerungszeit wird die Belüftung 1 eingeschaltet.

**von .. bis ..** Zeitraum für die Gültigkeit der Zeitzone. Machen Sie bitte für alle 24 Stunden des Tages Angaben. Für nicht belegte Zeiten nimmt die Gewächshaussteuerung keine Regelung vor, d.h. der Belüftungsausgang ist ausgeschaltet.

# <span id="page-9-0"></span>**7. Belüftung 2**

Wählen Sie im Hauptmenü die Zeile *Belüftung 2* aus und drücken Sie die Taste *Auswahl*. Es erscheint das folgende Untermenü:

```
Menü verlassen
[x] Manuell stopp/Zuluft/Abluft
[ ] Automatik
Verzögerung 20s (0s bis 99s)
Zeitzone 1
[x] Zeitzone aktiv
Zuluft ab 18°C (-30°C bis 69°C)
Abluft ab 26°C (-30°C bis 69°C)
von 8:00 Uhr
bis 19:15 Uhr
```
*Die blauen Werte sind änderbar.*

Die Funktionen der einzelnen Zeilen:

**Manuell.** Bewegen sie den Pfeil auf diese Zeile und drücken Sie die Taste *Auswahl*. Dadurch erhält die Zeile ein Kreuz und der manuelle Modus ist gewählt. Zum manuellen Ein- und Ausschalten der Belüftung 2 drücken Sie bei angekreuzter Manuell-Zeile erneut die Taste *Auswahl*. Der Ausgang kann nun mit den Tasten *auf* und *ab* auf Zuluft bzw. Abluft manuell geschaltet werden.

**Automatik**. Bewegen sie den Pfeil auf diese Zeile und drücken Sie die Taste *Auswahl*. Dadurch erhält die Zeile ein Kreuz und der Automatikmodus ist gewählt. Alle nachfolgenden Einstellungen des Menüs sind nur im Automatikmodus gültig. Im manuellen Modus sind die Einstellungen belanglos.

**Verzögerung**. Die Verzögerungszeit dient der Beruhigung des Schaltverhaltens des Belüftungsausgangs an der Einschaltgrenze. Wenn Sie keine Verzögerung wünschen, stellen Sie den Wert auf 0 s.

Die Verzögerung ist eine globale Belüftungsvariable und ist für alle folgenden Zeitzonen gültig.

### **Zeitzone**

Die Gewächshaussteuerung versorgt die Belüftungsregelung mit zehn Zeitzonen (1 bis 10). Die nachfolgenden Zeilen des Menüs beziehen sich auf die jeweils gewählte Zeitzone.

**[x] Zeitzone aktiv**. Die Einstellungen der nachfolgenden Zeilen werden durch die Automatik nur berücksichtigt, wenn diese Zeile angekreuzt ist. Sie haben damit die Möglichkeit, für unterschiedliche Tages/Jahreszeiten Einstellungen vorzunehmen und sie bei Bedarf zu aktivieren. Überschneiden sich die Angaben in zwei Zeitzonen, so wird jeweils die Zeitzone mit der niedrigsten Nummer berücksichtigt.

**Zuluft ab**. Beim Überschreiten dieser Temperaturgrenze und nach Ablauf der Verzögerungszeit wird die Belüftung 2 im Zuluftbetrieb eingeschaltet.

**Abluft ab**. Beim Überschreiten dieser Temperaturgrenze und nach Ablauf der Verzögerungszeit wird die Belüftung 2 in den Abluftbetrieb umgeschaltet. Beim Unterschreiten dieser Temperaturgrenze und nach Ablauf der Verzögerungszeit wird die Belüftung 2 in den Zuluftbetrieb umgeschaltet. Der Umschaltvorgang erfolgt stets mit einer Sekunde Pause. Die Verzögerung wird in beide Richtungen wirksam. Stellen Sie für das Seitenteil die gleichen Temperaturgrenzen ein.

**von .. bis ..** Zeitraum für die Gültigkeit der Zeitzone. Machen Sie bitte für alle 24 Stunden des Tages Angaben. Für nicht belegte Zeiten nimmt die Gewächshaussteuerung keine Regelung vor, d.h. der Belüftungsausgang ist ausgeschaltet.

# <span id="page-10-0"></span>**8. Seitenteil**

Wählen Sie im Hauptmenü die Zeile *Seitenteil* aus und drücken Sie die Taste *Auswahl*. Es erscheint das folgende Untermenü:

```
Menü verlassen
[x] Manuell aus/auf/zu
[ ] Automatik
Motoraktivzeit 12s (0s bis 99s)
Motorpause 120s (0s bis 990s)
schließen ab Wind 42km/h (bis 99km/h)
warten nach Windböe 240s (0s bis 990s)
Zeitzone 1
[x] Zeitzone aktiv
öffnen über 22°C (-30°C bis 69°C)
schließen unter 18°C (-30°C bis 69°C)
```

```
von 8:00 Uhr
bis 19:15 Uhr
```
*Die blauen Werte sind änderbar.*

Die Funktionen der einzelnen Zeilen:

**Manuell.** Bewegen sie den Pfeil auf diese Zeile und drücken Sie die Taste *Auswahl*. Dadurch erhält die Zeile ein Kreuz und der manuelle Modus ist gewählt. Zur manuellen Betätigung des Seitenteils drücken Sie bei angekreuzter Manuell-Zeile erneut die Taste *Auswahl*. Das Seitenteil kann nun mit den Tasten *auf* und *ab* manuell geöffnet oder geschlossen werden.

**Automatik**. Bewegen sie den Pfeil auf diese Zeile und drücken Sie die Taste *Auswahl*. Dadurch erhält die Zeile ein Kreuz und der Automatikmodus ist gewählt. Alle nachfolgenden Einstellungen des Menüs sind nur im Automatikmodus gültig. Im manuellen Modus sind die Einstellungen belanglos.

**Motoraktivzeit**. Zeit, in der der Seitenteilmotor aktiv ist, d.h. in der er öffnet oder schließt. Vermeiden Sie den Eintrag von 0 Sekunden, da sich sonst das Seitenteil nicht bewegt. Die Motoraktivzeit hängt von der Öffnungsgröße, der Motorleistung, der Raumgröße etc. ab. Stellen Sie die Zeit nach Ihren Gegebenheiten vor Ort ein. Wertebereich 0 s bis 99 s.

**Motorpause**. Ruhezeit des Motors zwischen zwei Aktivphasen. Diese Zeit dient zum Temperaturausgleich. Ist die Motorpause gleich 0 Sekunden, erfolgt eine permanente Aktivierung des Seitenteilmotors. Wertebereich 0 s bis 990 s (entspricht 16,5 min), änderbar in 10 s Schritten.

**Schließen ab Wind**. Wird die eingestellte Windgeschwindigkeit überschritten, schließt das Seitenteil unabhängig von der Temperatur sofort. Wertebereich von 0 bis 99 km/h.

Wenn Sie keine Windsteuerung wünschen, stellen Sie die Zahl auf 0 km/h. Das Display zeigt als Zeichen der Deaktivierung zwei Striche an. In diesem Fall wird das Seitenteil im Automatikmodus bei Sturm nicht geschlossen und die Zeile *warten nach Windböe* ist belanglos.

**Warten nach Windböe**. Nach der Überschreitung der Windgrenze bleibt das Seitenteil für die eingestellte Wartezeit geschlossen. Erst nach Ablauf dieser Zeit wird die Automatik wieder aktiv und öffnet das Seitenteil, falls nicht die Windgrenze erneut überschritten wurde. Wertebereich 0 s bis 990 s (entspricht 16,5 min), änderbar in 10 s Schritten.

### **Zeitzone**

Die Gewächshaussteuerung versorgt die Seitenteilregelung mit zehn Zeitzonen (1 bis 10). Die

nachfolgenden Zeilen des Menüs beziehen sich auf die jeweils gewählte Zeitzone.

**[x] Zeitzone aktiv**. Die Einstellungen der nachfolgenden Zeilen werden durch die Automatik nur berücksichtigt, wenn diese Zeile angekreuzt ist. Sie haben damit die Möglichkeit, für unterschiedliche Tages/Jahreszeiten Einstellungen vorzunehmen und sie bei Bedarf zu aktivieren. Überschneiden sich die Angaben in zwei Zeitzonen, so wird jeweils die Zeitzone mit der niedrigsten Nummer berücksichtigt.

**Öffnen über**. Wird diese Temperatur überschritten, öffnet das Seitenteil. Sie können Temperaturen von  $-30^{\circ}$ C bis  $+69^{\circ}$ C eingeben.

**Schließen unter**. Wird diese Temperatur unterschritten, schließt das Seitenteil. Liegt die Temperatur zwischen diesen Grenzen, erfolgt keine Seitenteilbewegung, d.h. das Seitenteil verharrt in seiner Position. Ist diese Temperatur größer als die Öffnungstemperatur, vertauscht die Software einfach beide Grenzen.. Sie können Temperaturen von –30°C bis +69°C eingeben.

**von .. bis ..** Zeitraum für die Gültigkeit der Zeitzone. Machen Sie bitte für alle 24 Stunden des Tages Angaben. Für nicht belegte Zeiten nimmt die Gewächshaussteuerung keine Regelung vor, d.h. der Seitenteilausgang ist ausgeschaltet.

### <span id="page-12-0"></span>**9. Ventilator**

Wählen Sie im Hauptmenü die Zeile *Ventilator 1* oder *Ventilator 2* aus und drücken Sie die Taste *Auswahl*. Es erscheint das folgende Untermenü:

```
Menü verlassen
[x] Manuell aus/an
[ ] Automatik
Verzögerung 10s (0s bis 99s)
Aktivzeit 20s (0s bis 99s)
Pausezeit 200s (0s bis 990s)
Zeitzone 1
[x] Zeitzone aktiv
Temperatur über 18°C (-29°C bis 69°C)
Temperatur unter 23°C
Feuchte über 18% (1% bis 99%)
Feuchte unter 23%
Licht über 18% (1% bis 99%)
Licht unter 23%
Logik: ODER/UND
von 8:00 Uhr
bis 19:15 Uhr
```
*Die blauen Werte sind änderbar.*

Die Funktionen der einzelnen Zeilen:

**Manuell.** Bewegen sie den Pfeil auf diese Zeile und drücken Sie die Taste *Auswahl*. Dadurch erhält die Zeile ein Kreuz und der manuelle Modus ist gewählt. Zum manuellen Ein- und Ausschalten des Ventilators drücken Sie bei angekreuzter Manuell-Zeile erneut die Taste *Auswahl*. Der Ausgang kann nun mit den Tasten *auf* und *ab* ein- und ausgeschaltet werden.

**Automatik**. Bewegen sie den Pfeil auf diese Zeile und drücken Sie die Taste *Auswahl*. Dadurch erhält die Zeile ein Kreuz und der Automatikmodus ist gewählt. Alle nachfolgenden Einstellungen des Menüs sind nur im Automatikmodus gültig. Im manuellen Modus sind die Einstellungen belanglos.

**Verzögerung**. Die Verzögerungszeit dient der Beruhigung des Schaltverhaltens des Ventilatorausgangs an der Einschaltgrenze. Wenn Sie keine Verzögerung wünschen, stellen Sie den Wert auf 0 s.

**Aktivzeit**. Mit der Aktivzeit und der Pausezeit können Sie für den Ventilatorausgang den Intervallbetrieb wählen. Aktivzeit ist die Zeit, mit der der Ausgang eingeschaltet wird.

**Pausezeit**. Pausezeit ist die Zeit, mit der der Ausgang ausgeschaltet wird. Die Pause kann von 0 s bis 990 s, das sind 16,5 min in Zehnerschritten eingestellt werden.

#### **Kombinationen**

(gelten für alle Zeitzonen)

1. Ist die Pause = 0 s, dann ist unabhängig von der Aktivzeit der **Permanentbetrieb** gewählt, d.h. der Ausgang ist ohne Unterbrechung an. Für den Permanentbetrieb wählen Sie also Aktivzeit =  $0$  s und Pause =  $0$  s.

2. Ist die Aktivzeit = 0 s und die Pause größer als 0 s, dann ist der Ausgang permanent aus. Vermeiden Sie also diese Kombination.

3. Ist die Aktivzeit größer als 0 s und Pause größer als 0 s, dann ist der **Impulsbetrieb** gewählt.

Verzögerung, Aktivzeit und Pausezeit sind globale Fenstervariablen und sind für alle folgenden Zeitzonen gültig.

#### **Zeitzone**

Die Gewächshaussteuerung versorgt die Ventilatorregelung mit zehn Zeitzonen (1 bis 10). Die nachfolgenden Zeilen des Menüs beziehen sich auf die jeweils gewählte Zeitzone.

**[x] Zeitzone aktiv**. Die Einstellungen der nachfolgenden Zeilen werden durch die Automatik nur berücksichtigt, wenn diese Zeile angekreuzt ist. Sie haben damit die Möglichkeit, für unterschiedliche Tages/Jahreszeiten Einstellungen vorzunehmen und sie bei Bedarf zu aktivieren. Überschneiden sich die Angaben in zwei Zeitzonen, so wird jeweils die Zeitzone mit der niedrigsten Nummer berücksichtigt.

**Temperatur über**. Der Ventilatorausgang wird nach Ablauf der Verzögerung eingeschaltet, wenn die Temperatur diese Grenze überschreitet, und sofort ausgeschaltet, wenn die Temperatur diese Grenze unterschreitet. Zum Abschalten dieser Funktion stellen Sie den Wert auf –30°C ein; die Deaktivierung wird durch zwei Striche (--) gekennzeichnet.

**Temperatur unter**. Der Ventilatorausgang wird nach Ablauf der Verzögerung eingeschaltet, wenn die Temperatur diese Grenze unterschreitet, und sofort ausgeschaltet, wenn die Temperatur diese Grenze überschreitet. Zum Abschalten dieser Funktion stellen Sie den Wert auf –30°C ein; die Deaktivierung wird durch zwei Striche (--) gekennzeichnet.

**Feuchte über**. Der Ventilatorausgang wird nach Ablauf der Verzögerung eingeschaltet, wenn die Feuchte diese Grenze überschreitet, und sofort ausgeschaltet, wenn die Feuchte diese Grenze unterschreitet. Zum Abschalten der Funktion stellen Sie den Wert auf 0% ein; die Deaktivierung wird durch zwei Striche (--) gekennzeichnet.

**Feuchte unter**. Der Ventilatorausgang wird nach Ablauf der Verzögerung eingeschaltet, wenn die Feuchte diese Grenze unterschreitet, und sofort ausgeschaltet, wenn die Feuchte diese Grenze überschreitet. Zum Abschalten der Funktion stellen Sie den Wert auf 0% ein; die Deaktivierung wird durch zwei Striche (--) gekennzeichnet.

**Licht über**. Der Ventilatorausgang wird nach Ablauf der Verzögerung eingeschaltet, wenn die Helligkeit diese Grenze überschreitet, und sofort ausgeschaltet, wenn die Helligkeit diese Grenze unterschreitet. Zum Abschalten der Funktion stellen Sie den Wert auf 0% ein; die Deaktivierung wird durch zwei Striche (--) gekennzeichnet.

**Licht unter**. Der Ventilatorausgang wird nach Ablauf der Verzögerung eingeschaltet, wenn die Helligkeit diese Grenze unterschreitet, und sofort ausgeschaltet, wenn die Helligkeit diese Grenze überschreitet. Zum Abschalten der Funktion stellen Sie den Wert auf 0% ein; die Deaktivierung wird durch zwei Striche (--) gekennzeichnet.

**Logik**. Wenn mehr als eine der vorstehenden Bedingungen aktiviert sind, entscheidet diese Zeile über die logische Verknüpfung der Bedingungen. Bei logisch ODER genügt zur Aktivierung des Ausgangs die Erfüllung von mindestens einer Bedingung, bei logisch UND müssen alle aktivierten Bedingungen erfüllt sein.

**Zeitschaltbetrieb**. Wenn alle vorstehenden Bedingungen (Temperaturen, Feuchten und Licht) deaktiviert sind, arbeitet der Ausgang als Schaltuhr, d.h. er ist in der betreffenden Zeitspanne immer an und die Verzögerung ist unwirksam. Zum Abschalten entfernen Sie das Kreuz in der Zeile *[x] aktiv*. Der Impulsmodus ist auch im Zeitschaltbetrieb möglich.

**von .. bis ..** Zeitraum für die Gültigkeit der Zeitzone. Machen Sie bitte für alle 24 Stunden des Tages Angaben. Für nicht belegte Zeiten nimmt die Gewächshaussteuerung keine Regelung vor, d.h. der Ausgang ist abgeschaltet.

# <span id="page-15-0"></span>**10. Bewässerung**

Wählen Sie im Hauptmenü die Zeile *Bewässerung* aus und drücken Sie die Taste *Auswahl*. Es erscheint das folgende Untermenü:

```
Menü verlassen
Bewässerung 1 (1 bis 20)
[x] Manuell aus/an
[ ] Automatik
Verzögerung 10s (0 s bis 99 s)
Zeitzone 1 (1 bis 10)
[x] Zeitzone aktiv
Temperatur über 28°C (-29°C bis 69°C)
Bodenfeuchte unter 45% (1% bis 99%)
Impulsdauer 10s (0 s bis 99 s)
Impulspause 200s (0 s bis 990 s)
von 8:00 Uhr
bis 19:15 Uhr
```
*Die blauen Werte sind änderbar.*

#### **Bewässerung.**

Die Steuerung stellt Ihnen 20 Messwerte für Bodenfeuchten und 20 Ausgänge zur Bewässerung zur Verfügung. Mit der Zeile Bewässerung wählen Sie einen Ausgang aus, für den die nachfolgenden Einstellungen gemacht werden. Jeder Ausgang verfügt über zehn Zeitzonen, d.h. Sie haben für alle 20 Kanäle 200 Zeitzonen zur Verfügung.

Bewegen sie den Pfeil auf die Zeile *Bewässerung* und drücken Sie die Taste *Auswahl*. Mit den Tasten *auf* und *ab* wählen Sie den gewünschten Bewässerungsausgang. Alle nachfolgenden Angaben beziehen sich auf diesen Ausgang.

**Manuell.** Bewegen sie den Pfeil auf diese Zeile und drücken Sie die Taste *Auswahl*. Dadurch erhält die Zeile ein Kreuz und der manuelle Modus ist gewählt. Zum manuellen Ein- und Ausschalten der Bewässerung drücken Sie bei angekreuzter Manuell-Zeile erneut die Taste *Auswahl*. Der Ausgang kann nun mit den Tasten *auf* und *ab* ein- und ausgeschaltet werden.

**Automatik**. Bewegen sie den Pfeil auf diese Zeile und drücken Sie die Taste *Auswahl*. Dadurch erhält die Zeile ein Kreuz und der Automatikmodus ist gewählt. Alle nachfolgenden Einstellungen des Menüs sind nur im Automatikmodus gültig. Im manuellen Modus sind die Einstellungen belanglos.

**Verzögerung**. Die Verzögerungszeit dient der Beruhigung des Schaltverhaltens der Bewässerung an der Einschaltgrenze. Wenn Sie keine Verzögerung wünschen, stellen Sie den Wert auf 0 s.

Die Verzögerung ist eine globale Bewässerungsvariable und ist für alle folgenden Zeitzonen des gewählten Kanals gültig.

### **Zeitzone**

Die Gewächshaussteuerung versorgt die Bewässerungsregelung mit zehn Zeitzonen (1 bis 10). Die nachfolgenden Zeilen des Menüs beziehen sich auf die jeweils gewählte Zeitzone.

**[x] Zeitzone aktiv**. Die Einstellungen der nachfolgenden Zeilen werden durch die Automatik nur berücksichtigt, wenn diese Zeile angekreuzt ist. Sie haben damit die Möglichkeit, für unterschiedliche Tages/Jahreszeiten Einstellungen vorzunehmen und sie bei Bedarf zu aktivieren. Überschneiden sich die Angaben in zwei Zeitzonen, so wird jeweils die Zeitzone mit der niedrigsten Nummer berücksichtigt.

**Temperatur über**. Der Bewässerungsausgang wird nach Ablauf der Verzögerung eingeschaltet, wenn die Temperatur diese Grenze überschreitet, und sofort ausgeschaltet, wenn die Temperatur diese Grenze unterschreitet. Zum Abschalten dieser Funktion stellen Sie den Wert auf –30°C ein; die Deaktivierung wird durch zwei Striche (--) gekennzeichnet.

**Bodenfeuchte unter**. Der Bewässerungsausgang wird nach Ablauf der Verzögerung eingeschaltet, wenn die Bodenfeuchte diese Grenze unterschreitet, und sofort ausgeschaltet, wenn die Bodenfeuchte diese Grenze überschreitet. Zum Abschalten der Funktion stellen Sie den Wert auf 0% ein; die Deaktivierung wird durch zwei Striche (--) gekennzeichnet.

**Anmerkung**. Sind sowohl die Zeilen *Temperatur über* als auch *Bodenfeuchte unter* aktiviert, dann wird der Ausgang nur dann aktiviert, wenn beide Bedingungen erfüllt sind, d.h. sie sind logisch UND-verknüpft.

**Zeitschaltbetrieb**. Wenn die Zeilen *Temperatur über* als auch *Bodenfeuchte unter* deaktiviert sind, arbeitet der Ausgang als Schaltuhr, d.h. er ist in der betreffenden Zeitspanne immer an und die Verzögerung ist unwirksam. Der Impulsmodus ist auch im Zeitschaltbetrieb möglich.

**Impulsdauer**. Mit der Impulsdauer und der Impulspause können Sie für die Bewässerung den Impulsbetrieb wählen. Das reduziert den Wasserverbrauch erheblich bei gleicher Wirkung. Impulsdauer ist die Zeit, mit der der Ausgang eingeschaltet wird.

**Impulspause**. Impulspause ist die Zeit, mit der der Ausgang ausgeschaltet bleibt. Die Pause kann von 0 s bis 990 s, das sind 16,5 min in Zehnerschritten, eingestellt werden.

#### **Kombinationen**

(können für jede Zeitzone individuell gewählt werden)

1. Ist die Impulspause = 0 s, dann ist unabhängig von der Aktivzeit der **Dauerbetrieb** gewählt, d.h. der Ausgang ist ohne Unterbrechung an. Für den Dauerbetrieb wählen Sie also Impulsdauer =  $0$  s und Impulspause =  $0$  s.

2. Ist die Impulsdauer = 0 s und die Impulspause größer als 0 s, dann ist der Ausgang permanent aus. Vermeiden Sie also diese Kombination.

3. Sind Impulsdauer und Impulspause beide größer als 0 s, dann ist der **Impulsbetrieb** gewählt.

**von .. bis ..** Zeitraum für die Gültigkeit der Zeitzone. Machen Sie bitte für alle 24 Stunden des Tages Angaben. Für nicht belegte Zeiten nimmt die Steuerung keine Regelung vor, d.h. der Bewässerungsausgang ist ausgeschaltet.

# <span id="page-17-0"></span>**11. Beleuchtung**

Wählen Sie im Hauptmenü die Zeile *Beleuchtung* aus und drücken Sie die Taste *Auswahl*. Es erscheint das folgende Untermenü:

```
Menü verlassen
Beleuchtung 1 (bis 10)
[x] Manuell aus/an
[ ] Automatik
Verzögerung 300s
Zeitzone 1 (bis 10)
[x] Zeitzone aktiv
Licht unter 15% (1% bis 99%)
von 8:00 Uhr
bis 19:15 Uhr
```
*Die blauen Werte sind änderbar.*

### **Beleuchtung.**

Die Steuerung stellt Ihnen zehn Ausgänge zur Beleuchtung zur Verfügung. Mit der Zeile Beleuchtung wählen Sie einen Ausgang aus, für den die nachfolgenden Einstellungen gemacht werden. Jeder Ausgang verfügt über zehn Zeitzonen, d.h. Sie haben für alle zehn Kanäle 100 Zeitzonen zur Verfügung.

Bewegen sie den Pfeil auf die Zeile *Beleuchtung* und drücken Sie die Taste *Auswahl*. Mit den Tasten *auf* und *ab* wählen Sie den gewünschten Beleuchtungsausgang. Alle nachfolgenden Angaben beziehen sich auf diesen Ausgang.

**Manuell.** Bewegen sie den Pfeil auf diese Zeile und drücken Sie die Taste *Auswahl*. Dadurch erhält die Zeile ein Kreuz und der manuelle Modus ist gewählt. Zum manuellen Ein- und Ausschalten der Beleuchtung drücken Sie bei angekreuzter Manuell-Zeile erneut die Taste *Auswahl*. Der Ausgang kann nun mit den Tasten *auf* und *ab* ein- und ausgeschaltet werden.

**Automatik**. Bewegen sie den Pfeil auf diese Zeile und drücken Sie die Taste *Auswahl*. Dadurch erhält die Zeile ein Kreuz und der Automatikmodus ist gewählt. Alle nachfolgenden

Einstellungen des Menüs sind nur im Automatikmodus gültig. Im manuellen Modus sind die Einstellungen belanglos.

**Verzögerung**. Die Verzögerungszeit dient der Beruhigung des Schaltverhaltens der Beleuchtung an der Einschaltgrenze. Wenn Sie keine Verzögerung wünschen, stellen Sie den Wert auf 0 s.

Die Verzögerung ist eine globale Beleuchtungsvariable und ist für alle folgenden Zeitzonen der gewählten Beleuchtung gültig.

### **Zeitzone**

Die Gewächshaussteuerung versorgt die Beleuchtungsregelung mit zehn Zeitzonen (1 bis 10). Die nachfolgenden Zeilen des Menüs beziehen sich auf die jeweils gewählte Zeitzone.

**[x] Zeitzone aktiv**. Die Einstellungen der nachfolgenden Zeilen werden durch die Automatik nur berücksichtigt, wenn diese Zeile angekreuzt ist. Sie haben damit die Möglichkeit, für unterschiedliche Tages/Jahreszeiten Einstellungen vorzunehmen und sie bei Bedarf zu aktivieren. Überschneiden sich die Angaben in zwei Zeitzonen, so wird jeweils die Zeitzone mit der niedrigsten Nummer berücksichtigt.

**Licht unter**. Fällt die Helligkeit unter diese Grenze, wird nach Ablauf der Verzögerung das Licht eingeschaltet. Steigt die Helligkeit über diese Grenze, wird das Licht nach Ablauf der Verzögerung ausgeschaltet. Ist diese Zeile durch Eingabe von 0% deaktiviert (das Display zeigt zwei Stiche — an), funktioniert der Ausgang als **Schaltuhr**, d.h. der Ausgang ist in der betreffenden Zeitzone immer an, die Verzögerungszeit ist unwirksam.

**von .. bis ..** Zeitraum für die Gültigkeit der Zeitzone. Machen Sie bitte für alle 24 Stunden des Tages Angaben. Für nicht belegte Zeiten nimmt die Gewächshaussteuerung keine Regelung vor, d.h. der CO2-Ausgang ist ausgeschaltet.

# <span id="page-18-0"></span>**12. Alarm**

Wählen Sie im Hauptmenü das Submenü *Alarm* aus und drücken Sie die Taste *Auswahl*. Es erscheint das folgende Submenü:

| Menü verlassen                |  |  |                                                    |
|-------------------------------|--|--|----------------------------------------------------|
| Temperatur über               |  |  | $\begin{array}{c c}\n-^{\circ}$ C (-29°C bis 69°C) |
|                               |  |  | Temperatur unter 10°C (-29°C bis 69°C)             |
| Alarmdauer 10s (0 s bis 99 s) |  |  |                                                    |
|                               |  |  |                                                    |

*Die blauen Werte sind änderbar.*

Sie können für die Alarmauslösung gewisse **Bedingungen** zulassen oder sperren. Die Temperaturen sperren Sie durch Eingabe von –30°C.

Die Alarmausgabe ist abgeschaltet, wenn alle Bedingungen deaktiviert sind oder die Alarmdauer auf 0 s steht.

Die **Alarmdauer** ist die Zeit, mit der der Alarmausgang im Alarmfall aktiviert wird. Der Alarmausgang wird sofort bei Eintritt der Alarmbedingung aktiviert und bei anhaltender Überschreitung der Alarmgrenze alle Viertelstunde mit der Zeit von *Alarmdauer* wiederholt, solange bis die Bedingung weg fällt.

Der Alarm wird im **Display** Fenster 1 mit dem Wort Alarm ausgegeben, der aktivierte Alarmausgang mit dem Ausrufezeichen (!).

Der **Alarmpegel** lässt sich im Systemmenü ändern. Wählen Sie im Systemmenü die Adresse 09h. Wählen Sie den Wert 00h für low-aktiv und 01h für high-aktiv. Der **Alarmausgang** ist der Anschluss mit der Bezeichnung A1 (A2 ist Reserve).

### <span id="page-19-0"></span>**13. Systemwerte**

Wählen Sie im Hauptmenü das Submenü *Systemwerte ändern* aus und drücken Sie die Taste *Auswahl*. Es erscheint das folgende Submenü:

```
Menü verlassen
Adresse 00h (00h bis FFh)
Wert 00h (00h bis FFh)
Wert übernehmen
```
*Die blauen Werte sind änderbar.*

Ändern Sie bitte in der Regel in diesem Menü nichts! Eine vergleichbare Funktion gibt es in der PC-Software nicht.

Hier haben Sie Zugriff auf interne Variablen, die zur Funktion der Steuerung benötigt werden. Fehleingaben können sehr leicht zum Totalausfall führen. Der Sinn des Menüs ist es, nach Rücksprache mit dem Hersteller gezielt Feinjustierungen während der Laufzeit vorzunehmen.

An den folgenden Adressen finden sich beispielsweise die Daten für den Feuchtesensor. Da der Feuchtesensor selbstjustierend ist, kann sich die Feuchtegrenze Low im Laufe der Zeit ändern, das ist kein Grund zur Nachjustierung:

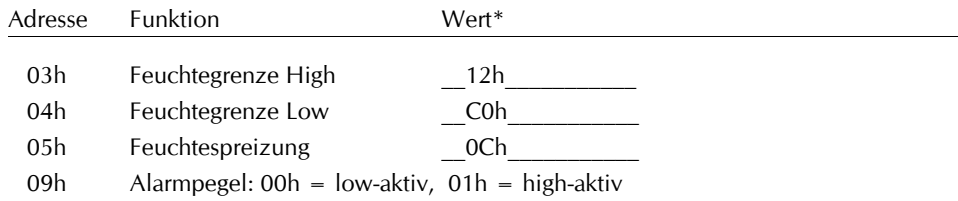

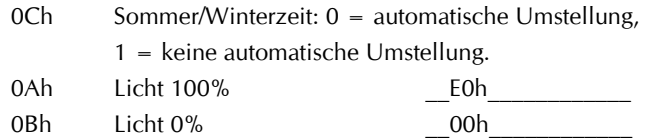

\*Standardwerte

Die Offsetwerte der Temperatursensoren stehen an den Adressen 01h und 02h. Diese können Sie bei Bedarf über die PC-Software justieren.

Die Adressen und Werte im Systemmenü sind Hexadezimalzahlen. Sie reichen von 0 bi F (entspricht 15 dezimal) und haben ihren Überlauf bei 16 = 10h.

#### **Justierung des Lichtsensors**

An der Adresse 0Ah findet sich der Wert, der für 100% Licht steht. Richten Sie den Lichtsensor mit aufgesetzter Kappe in den vollen Sonnenschein und lesen Sie den Wert in der Standardanzeige Fenster 6 ab. Tragen Sie diesen Wert an der Adresse 0Ah ein und klicken Sie die Zeile *Wert übernehmen* an. Verfahren Sie ebenso mit Licht 0%.

#### <span id="page-20-0"></span>**14. Mini/Max-Werte**

Die Gewächshaussteuerung zeichnet für die Messwerte Temperatur, Luftfeuchte, Licht und Wind den jeweils höchsten und niedrigsten Stand mit Uhrzeit und Datum auf. Sie haben also nicht nur Information über die Extremwerte, sondern auch über die Zeit des Ereignisses.

Wählen Sie im Hauptmenü das Submenü *Mini/Max* aus und drücken Sie die Taste *Auswahl*. Es erscheint das folgende Submenü, das aus vier Fenstern besteht:

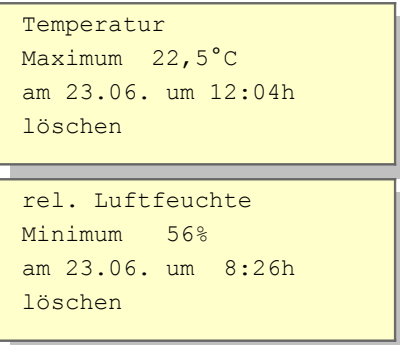

```
Licht
Maximum 76%
am 27.05. um 12:04h
löschen
```

```
Wind
Maximum 16km/h
am 4.06. um 14:06h
löschen
```
- Sie schalten zwischen den vier Fenstern um, indem Sie die Markierung auf die erste Zeile setzen dann die Taste *Auswahl* drücken.
- Sie schalten zwischen Minimum und Maximum um, indem Sie die Markierung auf die zweite Zeile setzen dann die Taste *Auswahl* drücken (nicht bei Fenster 4 möglich).
- Sie löschen einen Minimum- und Maximumwert, indem Sie die Markierung auf die vierte Zeile setzen dann die Taste *Auswahl* drücken.
- Sie verlassen das Mini/Max-Menü, indem Sie die Markierung auf die erste Zeile setzen dann die Taste *auf* drücken.

Diese Daten können auch über die PC-Software gelesen werden. Auch hier haben Sie die Möglichkeiten, einzelne Werte zu löschen.

# <span id="page-21-0"></span>**15. Zeit und Datum setzen**

Die Uhrzeit ist die Basis für die Gewächshaussteuerung.

Wählen Sie im Hauptmenü das Submenü *Uhrzeit/Datum setzen* aus und drücken Sie die Taste *Auswahl*. Es erscheint das folgende Submenü:

```
Uhrzeit/Datum
   12:05:15 Uhr
   20.03.2008
   Freitag
```
*Die blauen Werte sind änderbar.*

Nach Aktivierung des Menüs blinkt die Stundenanzeige. Sie lässt sich mit den Tasten *auf* und *ab* auf den gewünschten Wert einstellen. Drücken Sie die Taste *Auswahl* und die Minutenanzeige blinkt. Stellen Sie sie in gleicher Weise ein.

Mit weiteren Tastenbetätigungen auf *Auswahl* gelangen Sie zu den anderen Positionen. Das Menü wird automatisch nach der Wochentagsangabe verlassen.

Die interne Uhr hat eine Nachlaufzeit von 3 Monaten und stellt sich automatisch auf Sommer/Winterzeit um.

Diese Einstellungen können auch über die PC-Software erfolgen.

### <span id="page-22-0"></span>**16. Die PC Software**

Die Installation der Kommunikationssoftware auf der CD startet von selbst. Sollte das nicht der Fall sein, dann starten 'Sie die Datei **setup.exe** von der CD. Folgen Sie bitte den üblichen Hinweisen bei der Installation. Die Software läuft ab Win2000 und höher.

#### **USB-Installation**

Im nächsten Schritt und noch vor dem ersten Verbinden der Steuerung mit dem PC sollten Sie die erforderlichen USB-Software installieren. Rufen Sie dazu das Inhaltsverzeichnis der CD auf und starten Sie das Installationsprogramm

#### **Klima-RothUSBSInstaller.exe**

Während der USB-Installation kann es abhängig von Ihrem Betriebssystem zu Warnhinweisen über fehlende Zertifikate der USB-Treiber kommen. Ignorieren Sie diese Hinweise und setzen Sie bitte die Installation fort. Die USB-Software simuliert einen seriellen Port, einen COM-Port. Jeder COM-Port hat eine eindeutige Nummer zwischen 1 und 16. Diese Nummer müssen Sie für die Ausführung der Kommunikationssoftware wissen.

So bringen Sie die **COM-Port Nummer** in Erfahrung:

Verbinden Sie die Steuerung mit dem PC.

Klicken Sie auf Start > Einstellungen > Systemsteuerung > System > Hardware > Geräte-Manager. Sie sehen nun eine Liste, in der ziemlich oben mit einem vorangestellten [+] die Zeile *Anschlüsse (COM und LPT)* zu finden ist. Klicken Sie auf das + Zeichen. Nun sehen Sie die Nummer des Kommunikationsanschlusses, z.B. COM3.

Sie können auch die Taste Info -> Systeminfo -> Komponenten -> Anschlüsse nach dem Start der Software klicken. Dort finden Sie die Nummer des installierten COM-Ports. Windows 7 liefert diese Systemsoftware nicht mehr als Bestandteil des Betriebssystems mit. Auf der Homepage von Microsoft kann man diese jedoch kostenlos runterladen.

Merken Sie sich die Ziffer und starten Sie die Gewächshaussteuerung-Software. Wählen Sie den entsprechenden COM-Port und klicken Sie auf die Schaltfläche *Kontakt zur Steuerung aufnehmen*. Wenn die Fehlermeldung erscheint "*Es konnte keine serielle Verbindung*

*aufgebaut werden"*, überprüfen Sie bitte die COM-Port Einstellung. Nun sollte die Verbindung klappen. Sie können aber auch einfach jeden COM-Port der Reihe nach ausprobieren.

Die restlichen Funktionen der PC-Software sind selbsterklärend.

### <span id="page-23-0"></span>**17. Die Sensoren**

#### **Der Temperatursensor**

Die Montage des Temperatursensors soll an einer gut belüfteten Stelle mit zwei Zentimeter Abstand zur Wand erfolgen, die nicht dem direkten Sonnenlicht ausgesetzt ist. Kontrollieren Sie bitte jährlich die Öffnungen auf ungehinderten Luftzutritt. Vermeiden Sie den Eintritt von Kondenswasser in das Gehäuse. Montieren Sie das Gehäuse senkrecht, damit eventuell entstehendes Kondenswasser abfließen kann.

Der Temperatursensor verfügt über fünf Anschlüsse B, C, D, E und F, der Feuchtefühler über den Anschluss A. Verbinden Sie diese Anschlüsse über eine Steuerungsleitung mit den gleichnamigen Anschlüssen in der Steuerung. Die Leistungsaufnahme des Temperatursensors beträgt nur 0,05 W, die Maximalspannung im Temperatursensor beträgt +5V.

Der Temperatursensor misst und linearisiert die Temperatur im Gehäuse und übermittelt den signierten Dezimalwert seriell an die Steuerung. Die Kabellänge ist auf 17 m getestet. Bitte verwenden Sie nur abgeschirmte Steuerleitungen vom Typ LIYCY.

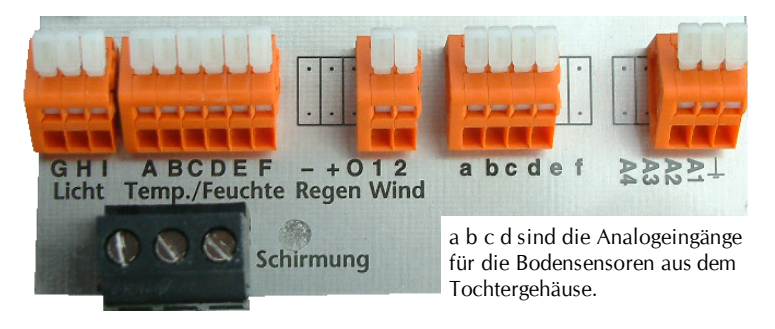

#### **Der Feuchtesensor**

Der Feuchtesensor befindet sich im Gehäuse des Temperatursensors auf der Unterseite der Platine. Er erzeugt eine der Feuchte umgekehrt proportionale Frequenz, die durch die Steuerung ausgewertet wird. Der Messbereich liegt zwischen 5% und 99% relative Luftfeuchte.

Der Feuchtesensor ist extrem empfindlich gegenüber organischen Lösungsmitteldämpfen in der Luft. In diesem Fall sinkt die Anzeige auf 5%.

#### **Der Lichtsensor**

Die Montage des Lichtsensors soll an einer Stelle erfolgen, die durch eine Schattierung oder andere Gegenstände nicht verdunkelt wird.

Der Lichtsensor verfügt über die Anschlüsse G, H und I. Verbinden Sie diese Anschlüsse über eine Steuerungsleitung mit den gleichnamigen Anschlüssen in der Steuerung. Der Messbereich des Lichtsensors reicht von 0 % bis 100 %. Die Leistungsaufnahme des Lichtsensors beträgt nur 0,01 W, die maximale Spannung +5V.

#### **Justierung des Lichtsensors**

Stellen Sie auf dem Display der Steuerung die Standardanzeige Fenster 6 ein. In der untersten Zeile rechts finden Sie die zweistelligen analogen Lichtwerte der Sensoren. Halten Sie den Lichtsensor in volles Sonnenlicht und merken Sie sich den Maximalwert. Gehen Sie ins Menü *Systemwerte* und geben Sie diesen Wert an der Adresse 0Ah bzw. 0Bh ein. So können Sie Alterungs- und Verschmutzungseinflüsse ausgleichen.

#### **Der Windgeschwindigkeitsgeber**

Der Windsensor soll an einer Stelle befestigt werden, die möglichst hoch und möglichst weit von Gebäudeteilen entfernt ist. Er misst Windgeschwindigkeiten von 0 bis 144 km/h.

Der Windsensor verfügt über zwei Anschlüsse. Verbinden Sie diese Anschlüsse über eine Steuerungsleitung mit den Anschlüssen 1 und 2 in der Steuerung, die Reihenfolge ist belanglos. Der Windsensor hat keine Leitungsaufnahme.

#### **Die Bodensensoren**

Die Bodensensoren werden an das separate Gehäuse für die Bodensensoren angeschlossen. Dieses ist über zwei Kabeln mit dem Muttergehäuse verbunden. Sollten Sie die Kabel für die Installation entfernen, achten Sie beim Wiederanschließen unbedingt auf die richtige Adernfarbe. Der Anschlussplan befindet sich im Deckel des Gehäuses.

Die Bodensensoren messen die Leitfähigkeit des Bodens. Die Leitfähigkeit ist primär eine Funktion der Bodenfeuchtigkeit. Das Elektrodenmaterial besteht aus Graphit. Der Elektrodenabstand beträgt 55 mm, die Elektrodenlänge 100 mm. Beachten Sie bitte, dass das Elektrodenmaterial relativ spröde ist und einer großen mechanischen Last nicht stand hält. Aus diesem Grunde muss der Boden vor dem Einbringen der Elektroden in das Erdreich gelockert werden. Die maximale Eindringtiefe ist 10 cm. Kontrollieren Sie die Bodensensoren regelmäßig auf Feuchtigkeit. Im Innern des Sensors darf sich kein Wasser ansammeln.

Die Steuerung misst die Bodenfeuchte im Sekundenintervall. Der Messbereich ist von 0% bis 99%. Um elektrochemische Veränderungen des Bodens möglichst gering zu halten, ist die Messzeit auf 1/25 s begrenzt. Zusätzlich erfolgt nach 1/50 s eine Umpolung der Elektrodenspannung, um eventuelle chemische Vorgänge rückgängig zu machen. Die eigentliche Messung durch den Prozessor erfolgt am Ende der ersten 1/50 s, diese dauert gerade mal 1,33  $\mu$ s. Außerhalb des Messintervalls liegt die Spannung beider Elektroden an Masse.

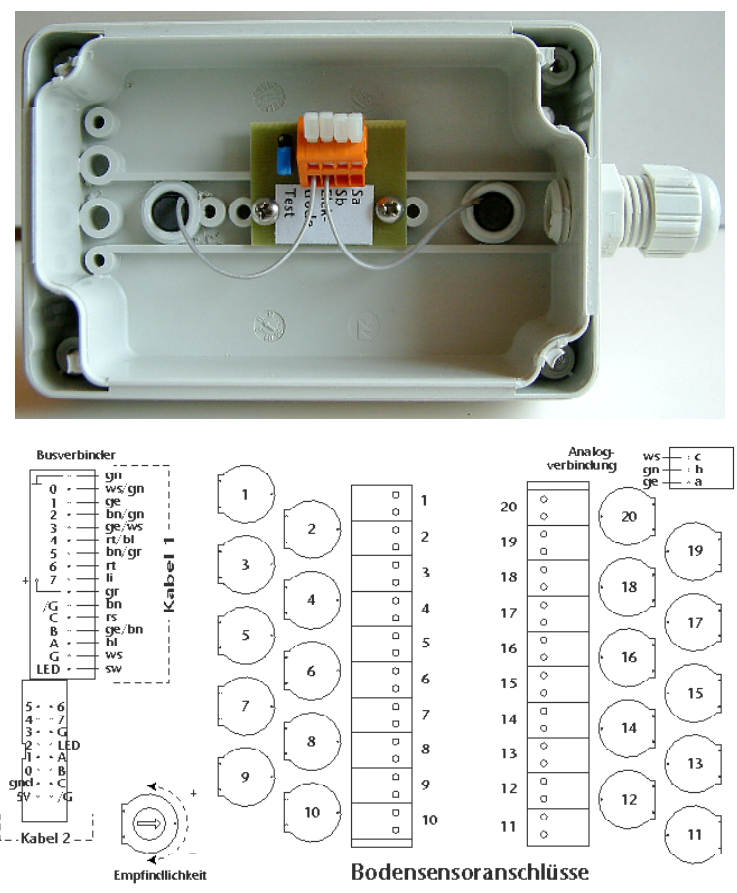

Die Bodensensoren verfügen im Inneren über fünf Anschlüsse. Der linke Anschluss - Test genannt - schließt die Elektroden kurz. Er simuliert die höchste Leitfähigkeit und dient zum Justieren des Sensors mit den Potentiometer im Bodensensorgehäuse auf 99%. Im Betrieb muss der Jumper geöffnet sein. Die Anschlüsse *Elektroden* sind mit den Graphitelektroden verbunden. Die beiden rechten Anschlüsse Sa und Sb sind mit dem Eingängen 1 bis 20 im Bodensensorgehäuse zu verbinden. Die Polung ist belanglos. Stellen Sie die Potentiometer so ein, dass Sie optimale Messergebnisse erhalten.

# <span id="page-26-0"></span>**18. Installationshinweise und technische Daten**

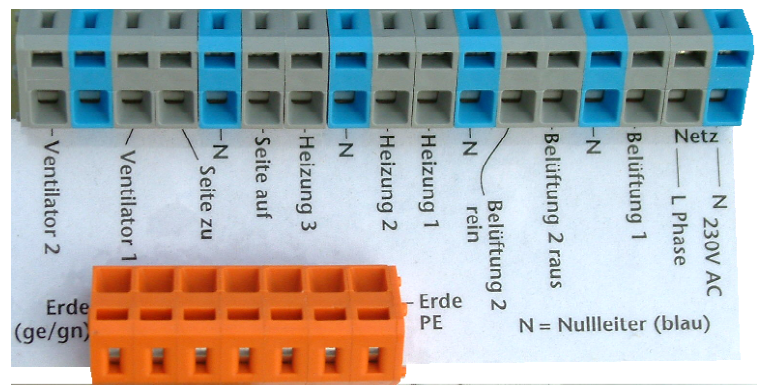

Die Gewächshaussteuerung ist für den Festanschluss vorgesehen und wird daher ohne Verkabelung ausgeliefert.

Die elektrische Installation darf nur von einer fachkundigen Person durchgeführt werden und muss den VDE-Vorschriften entsprechen. Änderungen bei den Anschlüssen müssen unbedingt im stromlosen Zustand durchgeführt werden. In jedem Fall muss die Gewächshaussteuerung über die Erdungsanschlüsse mit der Erde (Masse) verbunden sein, da sonst die Elektronik nicht einwandfrei arbeitet. Öffnen Sie die Gehäuse nie bei anliegender Stromversorgung !

Verlegen Sie nie Schwachstromkabel zusammen mit 230 V führenden Leitungen. Halten Sie den Mindestabstand von 40 cm ein. Trennen Sie auch die Motorzuleitungen von den Sensorleitungen. Es sind abgeschirmte Steuerleitungen vom Typ LIYCY für die Sensoren zu verwenden. Verwenden Sie nie eine gelb/grün gekennzeichnete Ader für Strom führende Verbindungen!

Die Stromversorgung der Gewächshaussteuerung erfolgt über den Phasenanschluss L und Nullleiteranschluss N, 230 V AC, 50 Hz. Die Phasenanschlüsse des 230 V Teils verfügt über graue Anschlussklemmen, die Nullleiter über blaue, die Erdung über orange.

#### **Schaltleistungen**

Die Ausgänge sind in zwei Gruppen unterteilt.

1. Im **Hauptgehäuse** befinden sich die Anschlüsse für die Belüftungsmotoren, die Heizungen 1 bis 3, das Seitenteil und die Ventilatoren. Die Stromversorgung der Elektronik erfolgt mit 230 V Wechselstrom. Die Leistungsaufnahme der Elektronik beträgt (ohne aktive Verbraucher) 7 W. Die Schaltleistungen der Ausgänge betragen 3 A pro Ausgang bei 230V AC, das entspricht einer Leistung von 690 W. Für höhere Schaltleistungen verwenden Sie bitte externe Schaltrelais. Die Schaltstufen bestehen aus optogekoppelten TRIAC. Diese werden bei Kurzschluss zerstört. Eine zerstörte Schaltstufe ist immer an. Vermeiden Sie Kurzschlüsse an den Ausgängen. Jede Schaltstufe hat einen 250 V Überspannungsschutz und eine induktive Dämpfung.

Zur Ansteuerung des Seitenteils raten wir dringend zur Verwendung eines Wendeschützes, der mechanisch das gleichzeitige Ansteuern von Öffner und Schließer verhindert.

Programmieren Sie die Steuerung so, dass die Stromsumme niemals 10 A übersteigt.

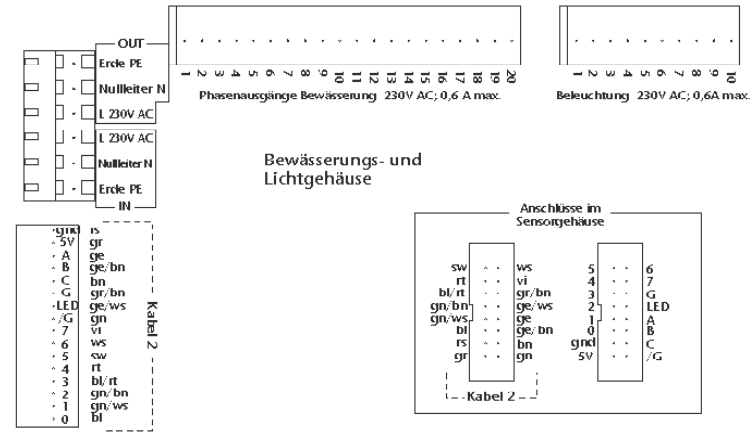

2. Die Bewässerungs– und Lichtausgänge befinden sich in einem separaten Gehäuse. Dieses muss gesondert mit einer 230 V Stromquelle versorgt werden. Die Phase muss nicht unbedingt dieselbe wie im Hauptgehäuse sein. Auch hier bestehen die Schaltstufen aus optogekoppelten TRIAC. Der Schaltstrom beträgt hier allerdings nur 0,6 A @ 230 V, was einer Schaltleistung von ca. 120 W entspricht. Ohmsche Lasten unterhalb dieser Leistung können direkt angesteuert werden. Wir empfehlen jedoch die Verwendung externer Schaltrelais insbesondere bei der Ansteuerung von induktiven Lasten.

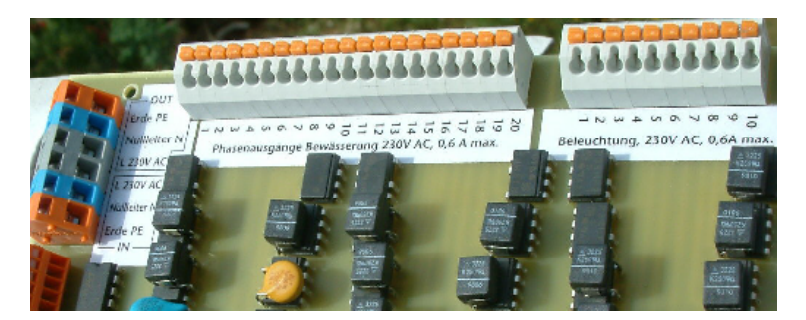

#### **Anschlusstipp für die Motoren und elektrischen Geräte**:

Die Enden der abisolierten Litzen müssen verzinnt oder mit Adernhülsen versehen sein. Entfernen Sie den äußeren Isoliermantel ca. 6 mm. Die Klemmanschlüsse öffnen Sie, indem Sie das beigefügte Hebelwerkzeug benutzen (für die Erdung, Aufbewahrung im Deckel des Tochtergehäuses) oder indem Sie mit einem passenden Flachschraubendreher in den oberen rechteckigen Schlitz fahren und den Schraubenzieher nach hinten drücken. Dadurch öffnet sich der untere Teil und das Kabel lässt sich einführen.

# <span id="page-28-0"></span>**19. Inbetriebnahme und Test**

Bitte befolgen Sie die nachfolgende Reihenfolge bei der erstmaligen Inbetriebnahme der Steuerung oder bei einer späteren Fehlersuche. Machen Sie auf keinem Fall zu Beginn eine Komplettverdrahtung.

- 1. Nach der Befestigung oder dem Einbau des Gehäuses verbinden Sie die Steuerung nur mit dem 230 V Netz. L ist der Phasenanschluss, N der Nullleiter (vgl. Abbildung). Achten Sie darauf, dass noch keine Sensoren oder Verbraucher angeschlossen sind. Schalten Sie den Strom ein und testen Sie die funktionierenden Menüfunktionen. Stellen Sie alle Einstellungen auf manuell aus. Die Anzeige muss eine Temperatur von ca. 0°C, Licht ca. 30%, Feuchte —%, Wind 0 km/h und die Uhrzeit und das Datum anzeigen. Die Sekundenanzeige sollte fortschreiten. Danach schalten Sie den Strom wieder ab.
- 2. Verbinden Sie die Sensoren mit der Steuerung. Schalten Sie die Steuerung wieder ein. Es sollte jetzt die aktuellen Messwerte angezeigt werden. Falls nicht könnte das an einer inkorrekten Verbindung liegen. Ein totes Display weist auf einen Kurzschluss hin. Schließen Sie in diesem Fall den Temperatursensor mit einem kurzen Kabel direkt an die Steuerung an. Anschluss F = 0 V, Anschluss E = +5 V. Trennen Sie die Steuerung wieder vom Netz.
- 3. Verbinden Sie die **230V-Geräte** einzeln mit der Steuerung, die Phasenleitungen an grau, die Nullleiter an blau, Erdung an orange. Schalten Sie die Steuerung ein und testen Sie die Geräte im manuellen Modus.

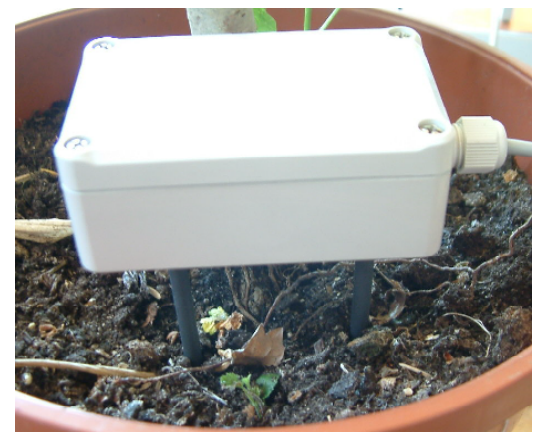

*Abb. Bodensensor*

[www.Klima-Roth.de](http://www.Klima-Roth.de/)

Ref-Code 4083A7BCA9B7